## **Virtual Physics Equation-Based Modeling**

TUM, November 8, 2022

### Modeling in Modelica – Basic Principles

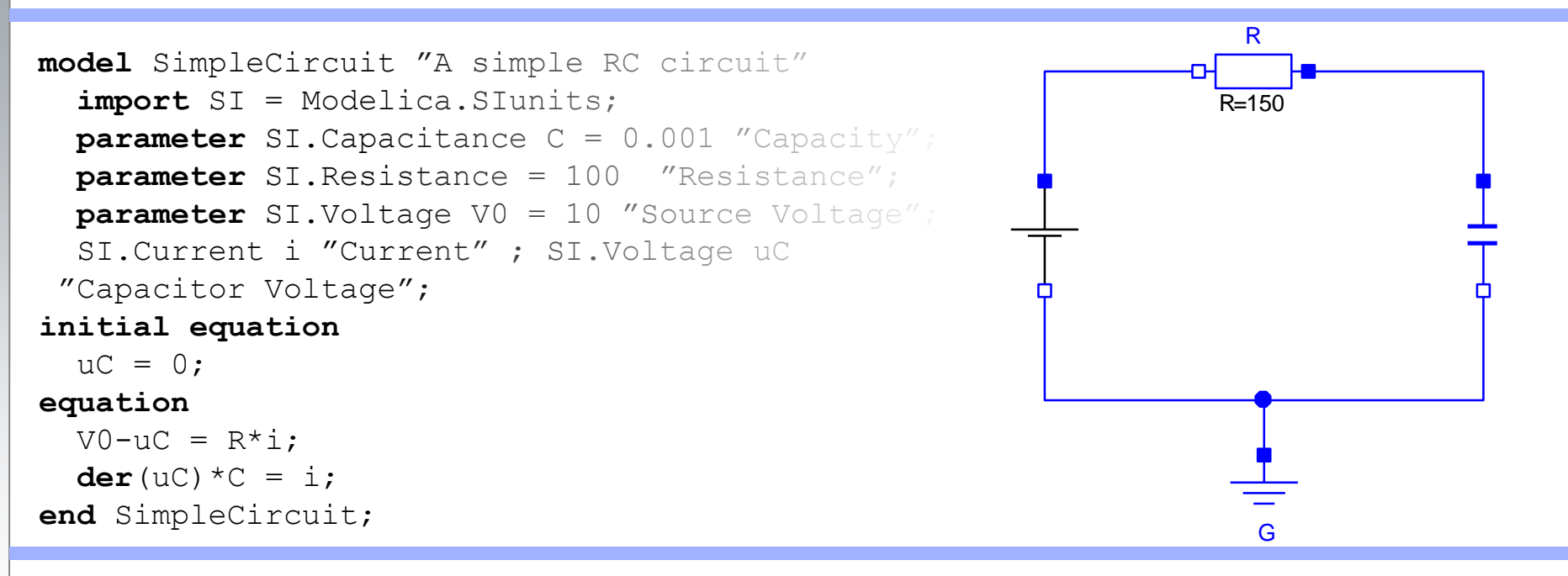

### Dr. Dirk Zimmer

German Aerospace Center (DLR), Robotics and Mechatronics Centre

## **Motivation**

**+**

**Robotics and Mechatronics Centre**

In this lecture, the language Modelica is officially introduced.

- We will study the modeling of physical systems in Modelica.
- To this end, we examine the modeling of simple electric circuits.
- Let us start with the modeling of the electric circuit from the last lecture

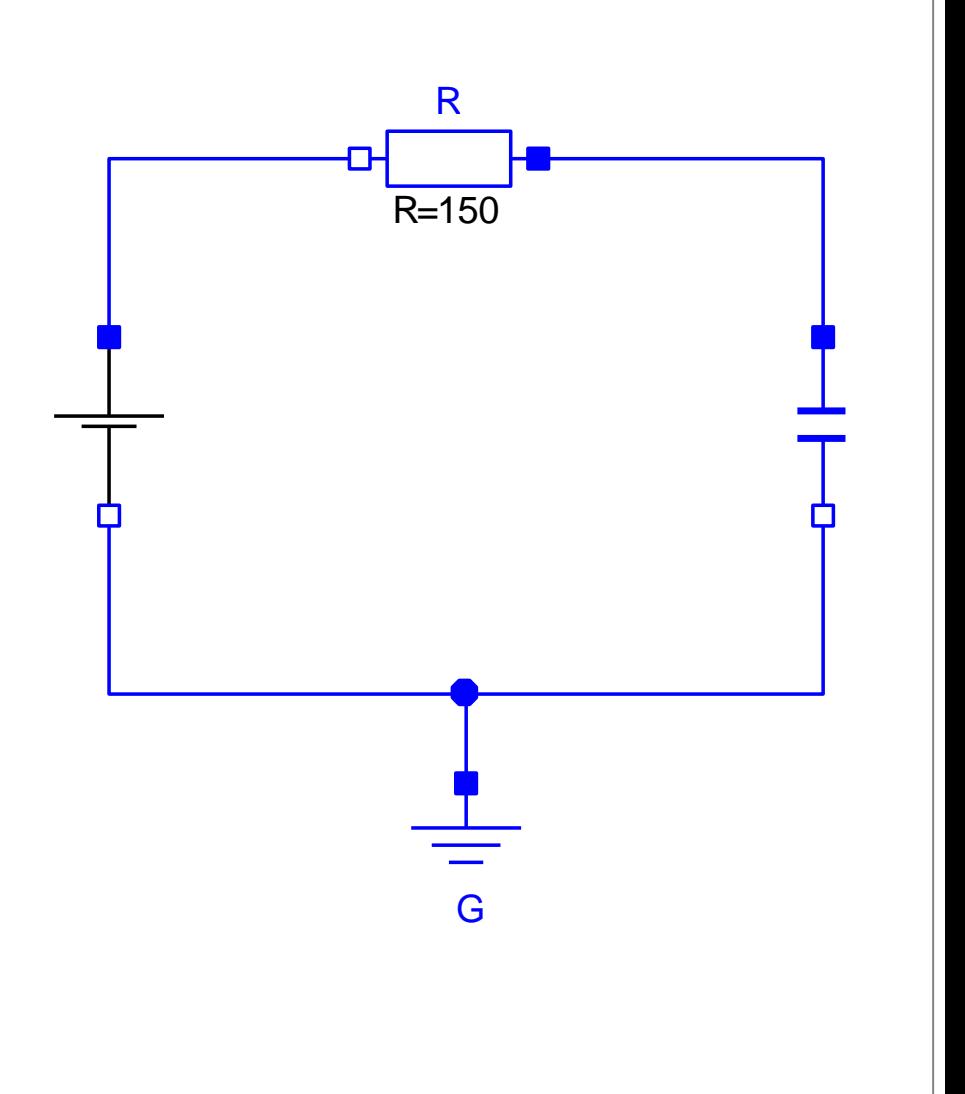

### And the capacitor voltage is state

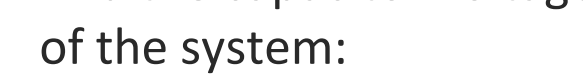

du<sub>C</sub>/d*t* ∙ C = i

• Let us punch that into the computer by using Modelica

# **A Simple Example**

For this simple circuit, we can still derive all equations by hand, even in a very compact form.

The current is determined by:

10 -  $u_c = R \cdot i$ 

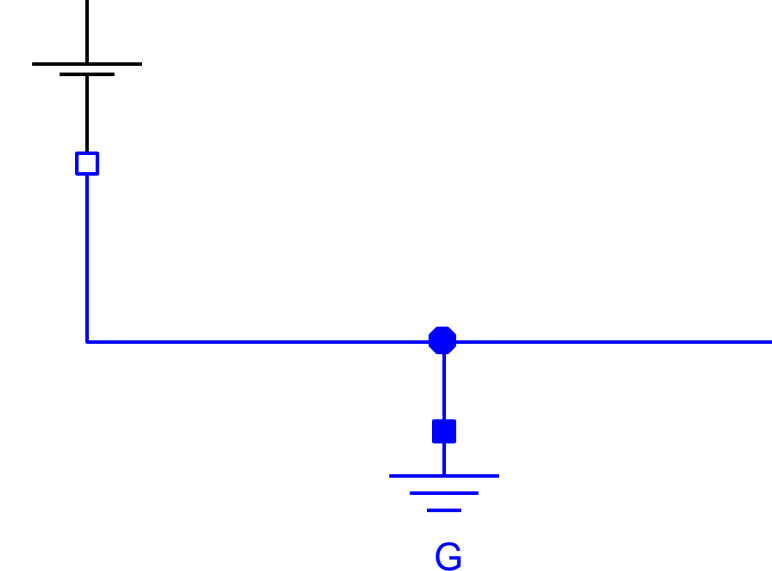

R=150

R

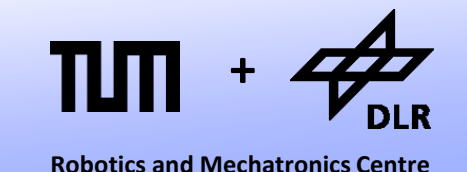

## **<sup>+</sup> A Simple Example**

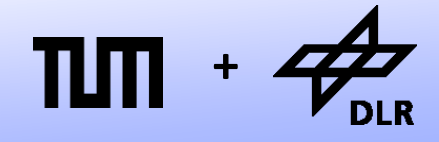

**Robotics and Mechatronics Centre**

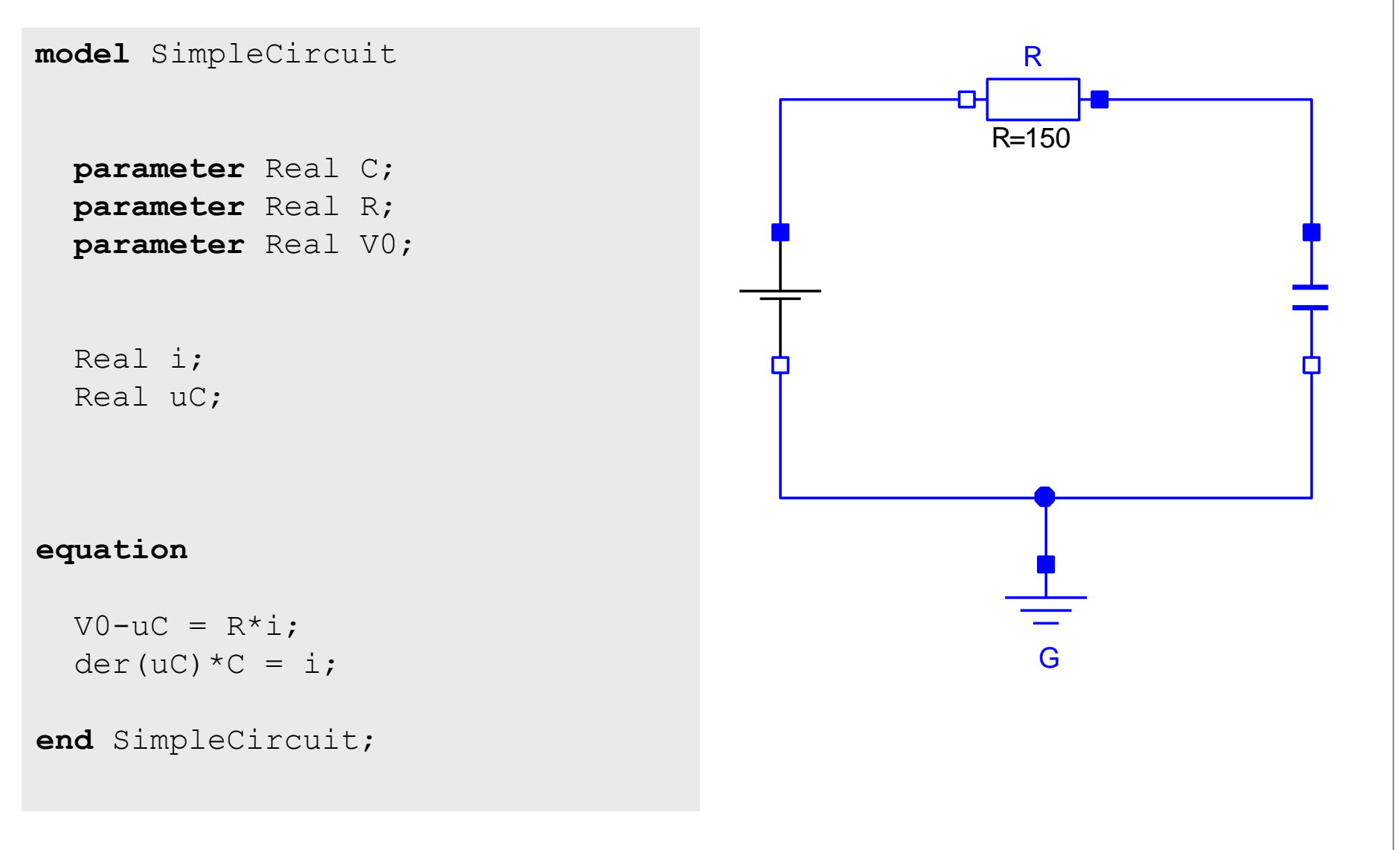

© Dirk Zimmer, November 2022, Slide 4

## **Model Structure**

**Robotics and Mechatronics Centre**

```
model SimpleCircuit
  parameter Real C;
  parameter Real R;
  parameter Real V0;
```

```
Real i;
Real uC;
```
### **equation**

 $VO-uC = R * i;$  $der(uc)*(C = i;$ 

**end** SimpleCircuit;

- The fundamental Modelica entity is a class, in this case it is a model.
- Then we declare the Model parameters...
- … and the system variables.
- Finally, there are the model equations.
- This is the general structure of every model.
- The order of equations does not matter. This holds also for the order of declarations.

## **Model Structure**

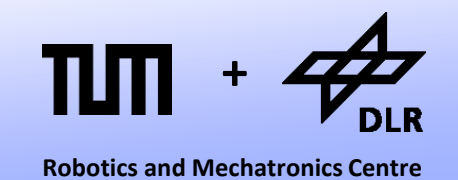

```
model SimpleCircuit
 "A simple RC circuit"
```

```
parameter Real C;
parameter Real R;
parameter Real V0;
```

```
Real i;
Real uC;
```
### **equation**

```
VO-UC = R * i;der(uc) *c = i;
```
### **end** SimpleCircuit;

- Each model starts with the header…
- …and ends with a repetition of its name.
- We can add a model description and indeed we should do so.

```
© Dirk Zimmer, November 2022, Slide 6
```
### **<sup>+</sup> Parameters**

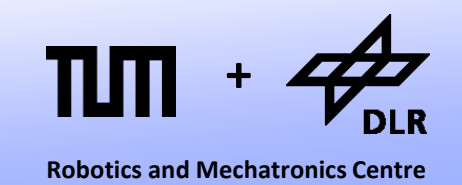

```
model SimpleCircuit
 "A simple RC circuit"
```

```
parameter Real C = 0.001
 "Capacity";
parameter Real R = 100 
" Resistance";
parameter Real V0 = 10
 "Source Voltage";
```

```
Real i;
Real uC;
```
### **equation**

```
VO-uC = R * i;der(UC) *C = i;
```

```
end SimpleCircuit;
```
- Parameter represent values that are determined before the simulation starts and remain constant during the simulation time.
- Also the parameter declarations can be extended by a description.
- We can also provide default values.

## **<sup>+</sup> Variable Types**

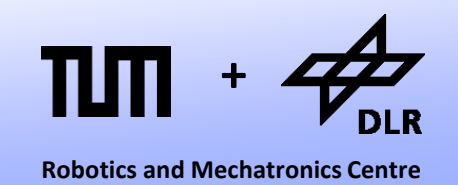

```
model SimpleCircuit
 "A simple RC circuit"
```

```
parameter Real C = 0.001
"Capacity";
parameter Real R = 100 
"Resistance";
parameter Real V0 = 10
"Source Voltage";
```

```
Real i "Current" ;
Real uC "Capacitor Voltage";
```
### **equation**

```
VO-UC = R * i:der(uc) *c = i;
```

```
end SimpleCircuit;
```
- The most important basic variable types are:
	- Real
	- Integer
	- Boolean
- There are also strings and enumerations.
- A textual description should also be assigned to the variables.

## **Equation Block**

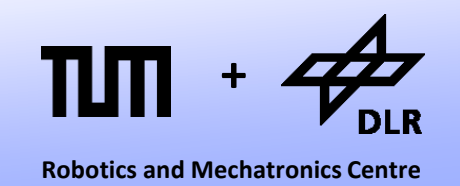

```
model SimpleCircuit
 "A simple RC circuit"
```

```
parameter Real C = 0.001
"Capacity";
parameter Real R = 100 
"Resistance";
parameter Real V0 = 10
"Source Voltage";
```

```
Real i "Current" ;
Real uC "Capacitor Voltage";
```
### **equation**

```
VO-uC = R * i:\text{der}(u) * C = i;
```

```
end SimpleCircuit;
```
- Equations can be stated in any order.
- The operator der(...) is a built-in operator and represents the time-derivative
- IMPORTANT! The equation is not causal; it is a non-causal relation between variables. It is not an assignment!
- If we want to state a causal assignment we can use := instead of

=

## **Initial equations**

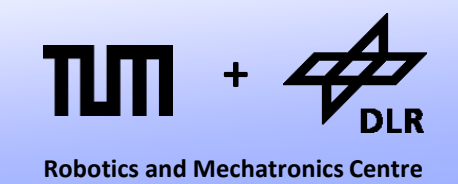

```
model SimpleCircuit
 "A simple RC circuit"
```

```
parameter Real C = 0.001
"Capacity";
parameter Real R = 100 
"Resistance";
parameter Real V0 = 10
"Source Voltage";
```

```
Real i "Current" ;
Real uC "Capacitor Voltage";
```
### **initial equation**

```
uc = 0;
equation
  VO-UC = R * i:\text{der}(u) * C = i;
```

```
end SimpleCircuit;
```
- We are still missing the initial equations.
- They can be stated in a separate block.
- If there is a insufficient number of initial equations, Dymola will assume zero (or a nominal value) for the remaining undetermined variables.
- Also a warning is displayed.

# **<sup>+</sup> Units (1)**

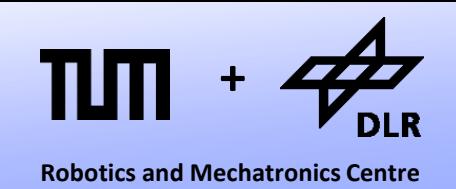

```
model SimpleCircuit
 "A simple RC circuit"
```

```
parameter Real C(unit="F") =
0.001 "Capacity";
parameter Real R(unit="Ohm")
 = 100 "Resistance";
parameter Real V0(unit="V")
 = 10 "Source Voltage";
```

```
Real i(unit="A") "Current" ;
Real uC(unit="V") 
"Capacitor Voltage";
```

```
initial equation
```

```
UC = 0;equation
```

```
VO-UC = R * i:\text{der}(u\text{C}) * \text{C} = i;
```

```
end SimpleCircuit;
```
- We can assign units to the variables and parameters.
- These units are than matched in the equations.
- In case of a unit mismatch, a warning is messaged.
- Modeling shall always be performed using the SI units.

# **<sup>+</sup> Units (2)**

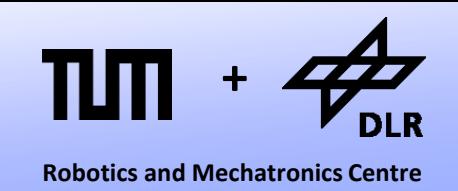

```
model SimpleCircuit
 "A simple RC circuit"
  import SI = Modelica.SIunits;
  parameter SI.Capacitance C = 
  0.001 "Capacity";
  parameter SI.Resistance R =
   = 100 "Resistance";
  parameter SI.Voltage V0
   = 10 "Source Voltage";
```

```
SI.Current i "Current" ;
  SI.Voltage uC
 "Capacitor Voltage";
initial equation
 UC = 0;equation
```

```
VO-UC = R * i:\text{der}(u) * C = i;
```

```
end SimpleCircuit;
```
- It is in general more convenient to use the predefined set of types of the Modelica.SIunits package.
- The package can be imported by using the import statement.
- Usually, the import is only done once for each package of models. Not in every model separately as here.

### **Summary**

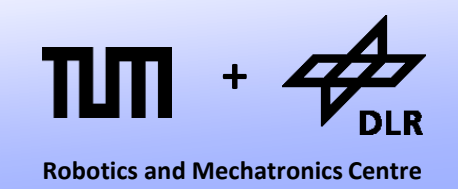

```
model SimpleCircuit
 "A simple RC circuit"
  import SI = Modelica.SIunits;
  parameter SI.Capacitance C = 
  0.001 "Capacity";
  parameter SI.Resistance R =
   = 100 "Resistance";
  parameter SI.Voltage V0
   = 10 "Source Voltage";
```

```
SI.Current i "Current" ;
SI.Voltage uC
"Capacitor Voltage";
```
### **initial equation**

```
uc = 0;
```
### **equation**

```
VO-uC = R * i:\textbf{der}(u\text{C}) * \text{C} = i;
```

```
end SimpleCircuit;
```
- Voila, our first complete Modelica model.
- Modeling in such a flat way is only possible of small systems.
- In order to model larger system we want to decompose our systems into components.
- We can do this by creating a separate model for each component.

## **The Ground Model**

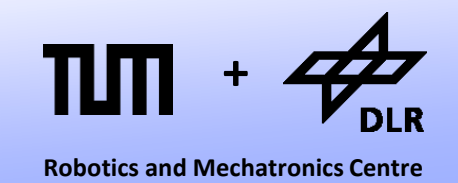

**model** Ground "Ground Element"

```
SI.Current i; 
SI.Voltage v;
```
### **equation**

 $v=0$  ;

### **end** Ground;

- As we have learned last lecture, the ground is represented by a pair of variables
	- The voltage potential v
	- The current i
- Please note that the model is incomplete. Two variables but just one equation.
- The missing equations will be added when we connect the component within the circuit.

### **The Resistor**

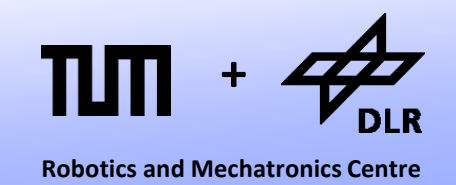

**model** Resistor "Resistor Model"

**parameter** SI.Resistance R;

```
SI.Current i1; 
SI.Voltage v1;
```

```
SI.Current i2; 
SI.Voltage v2;
```
### **protected**

```
SI.Current i;
SI.Voltage u;
```
#### **equation**

```
u = v2-v1:
  i1 + i2 = 0;i = i2;u = R * i;
end Resistor;
```
- The resistor has two pins, and consequently, it requires two pairs of variables.
- Internal variables can be hidden in a protected section. These variables are not accessible from outside.

• Again the model is incomplete 6 variables and 4 equations.

## **The Capacitor**

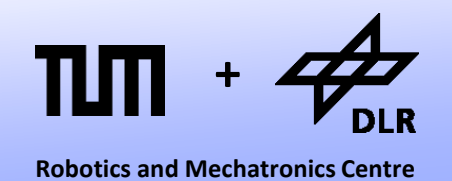

```
model Capacitor
 "Ideal Capacitor Model"
```
**parameter** SI.Capacitance C;

```
SI.Current i1; 
SI.Voltage v1;
```
SI.Current i2; SI.Voltage v2;

#### **protected**

SI.Current i; SI.Voltage u;

#### **equation**

```
u = v2-v1:
  i1 + i2 = 0;i = i2;\textbf{der}(u) * C = i;end Capacitor;
```
• The capacitor looks almost the same.

## **The Voltage Source**

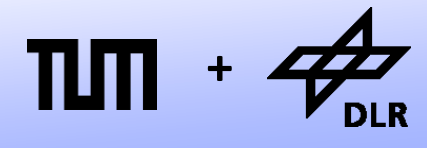

**Robotics and Mechatronics Centre**

```
model ConstantVoltage
 "A Source of Constant Voltage"
```
**parameter** SI.Voltage V0 = 100;

```
SI.Current i1; 
SI.Voltage v1;
```

```
SI.Current i2; 
SI.Voltage v2;
```
#### **protected**

```
SI.Current i;
SI.Voltage u;
```
#### **equation**

```
u = v2-v1;i1 + i2 = 0;i = i2;u = V0;
end ConstantVoltage;
```
• item

## **<sup>+</sup> Creating a Package**

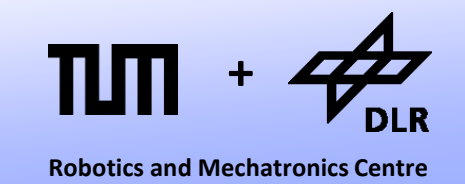

**package** Electrics "Basic Electric Elements"

```
import SI = Modelica.SIunits;
```

```
model Ground
```
**end** Ground;

…

```
model Resistor
```

```
…
end Resistor;
```

```
model Capacitor
```

```
…
end Capacitor;
```
**end** Electrics;

…

- All these models can be collected in a Modelica package
- A package can contain arbitrary classes, also sub-packages.
- The look-up of class-names within a package is first done locally within a class and then further up the hierarchy.
- Hence, the import statement is valid for all models in the package.
- Identifiers of instances (variables or components) are only looked up locally.

## **<sup>+</sup> Using the Package**

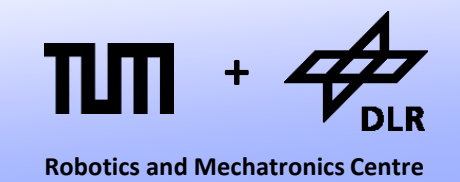

**model** SimpleCircuit "A simple RC Circuit"

```
Electrics.Ground G;
Electrics.ConstantVoltage S
(V0=10);
Electrics.Resistor R(R=100);
Electrics.Capacitor C(C=0.001);
```
### **equation**

…

- Now we can use these models in order to compose our circuit.
- To this end, we simply declare the models like simple variables.
- We can set the parameters of the sub-model in the modifier.
- We are still missing  $3·2 + 1 = 7$  equations...

**end** SimpleCircuit;

## **<sup>+</sup> Using the Package**

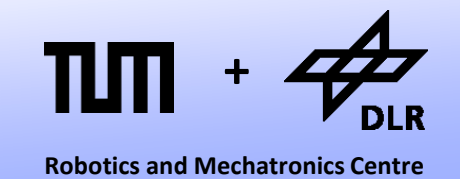

**model** SimpleCircuit "A simple RC Circuit"

```
Electrics.Ground G;
Electrics.ConstantVoltage S
(V0=10);
Electrics.Resistor R(R=100);
Electrics.Capacitor C(C=0.001);
```
### **equation**

```
S_vV^2 = R_vV^1S.i2 + R.i1 = 0:
```
 $R_v v^2 = C_v v^1$  $R.i2 + C.i1 = 0;$ 

```
C_v v^2 = S_v v^1C. v2 = G. vC.i2 + S.i1 + G.i = 0;
```
**end** SimpleCircuit;

- The missing equations are the connection equations of the nodes.
- We still have to enter these equations manually.
- This is highly inconvenient and error-prone.
- For this reason, Modelica enables the definition of connectors.

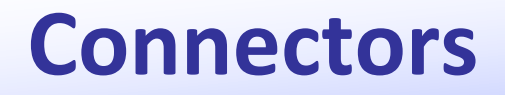

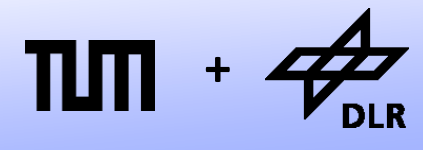

**Robotics and Mechatronics Centre**

**connector** Pin

```
SI.Voltage v "Potential at the pin";
flow SI.Current i "Current flowing into the pin";
```
**end** Pin;

- This is the definiton of the corresponding connector.
- It consists in a set of variables.
- These variables can be declared to be...
	- potential variables: SI.Voltage v
	- flow variables: **flow** SI.Current i

## **<sup>+</sup> Connector equations**

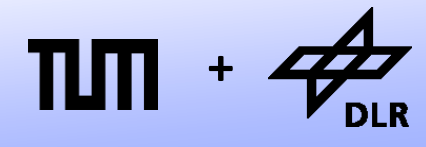

**Robotics and Mechatronics Centre**

**connector** Pin

```
SI.Voltage v "Potential at the pin";
flow SI.Current i "Current flowing into the pin";
```
**end** Pin;

We can link two ore more pins by using the connect statement.

```
connect(pin1, pin2)
connect(pin1, pin3) }
                        pin1.v = pin2.vpin1.v = pin3.vpin1.i + pin2.i + pin3.i = 0
```
- The equations are generated in dependence on the declaration
- Connections form a graph that represents a wood and that is component relevant and structure irrelevant.

© Dirk Zimmer, November 2022, Slide 22

#### © Dirk Zimmer, November 2022, Slide 23

### **Modeling with Connectors**

**model** Resistor "Resistor Model"

**parameter** SI.Resistance R;

Pin n; Pin p;

```
SI.Current i;
SI.Voltage u;
```
### **equation**

```
u = p.v - n.v;n.i + p.i = 0;i = p.i;u = R * i;
```
**end** Resistor;

- Let us integrate the pin connector in our Resistor model.
- To this end, we declare two pins
- We can access the connector variables like any other variables.
- Likewise, the procedure is done for all other components

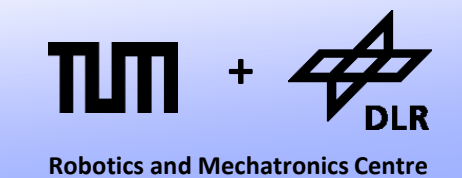

## **<sup>+</sup> Balanced Models**

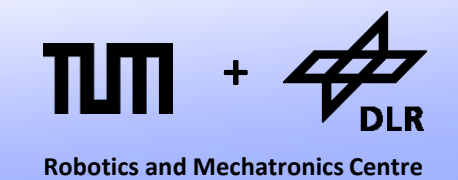

**model** Resistor "Resistor Model"

**parameter** SI.Resistance R;

Pin n; Pin p;

```
SI.Current i;
SI.Voltage u;
```
### **equation**

```
u = p.v - n.v;n.i + p.i = 0;i = p.i;u = R * i;
```
**end** Resistor;

- Using connectors has an immediate advantage for our models.
- In any physical model, there will be exactly one connecting equation for each pair of connector variables.
- Hence, we can immediately check if our system is structurally regular.
- 2 variables +4 connector variables = 6
- 2 connector equations and 4 local equations  $= 6$
- Bingo!

## **<sup>+</sup> Connecting Components**

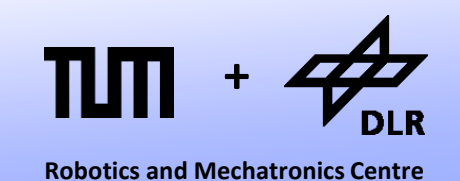

```
model SimpleCircuit
 "A simple RC Circuit"
```

```
Electrics.Ground G;
Electrics.ConstantVoltage S
(V0=10);
Electrics.Resistor R(R=100);
Electrics.Capacitor C(C=0.001);
```
### **equation**

```
connect(G.p,S.n);
```
**connect**(S.p,R.n);

**connect**(R.p,C.n);

**connect**(C.p,G.p);

```
end SimpleCircuit;
```
- Back to our simple RC Circuit.
- Now we can compose the circuit by using the connect statement.
- This looks much better than before.

## **Second Example**

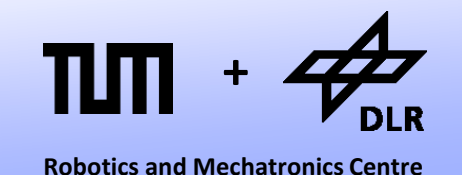

• Now, we can compose the model of a (slightly) larger electric circuit almost without having to think (politician proof).

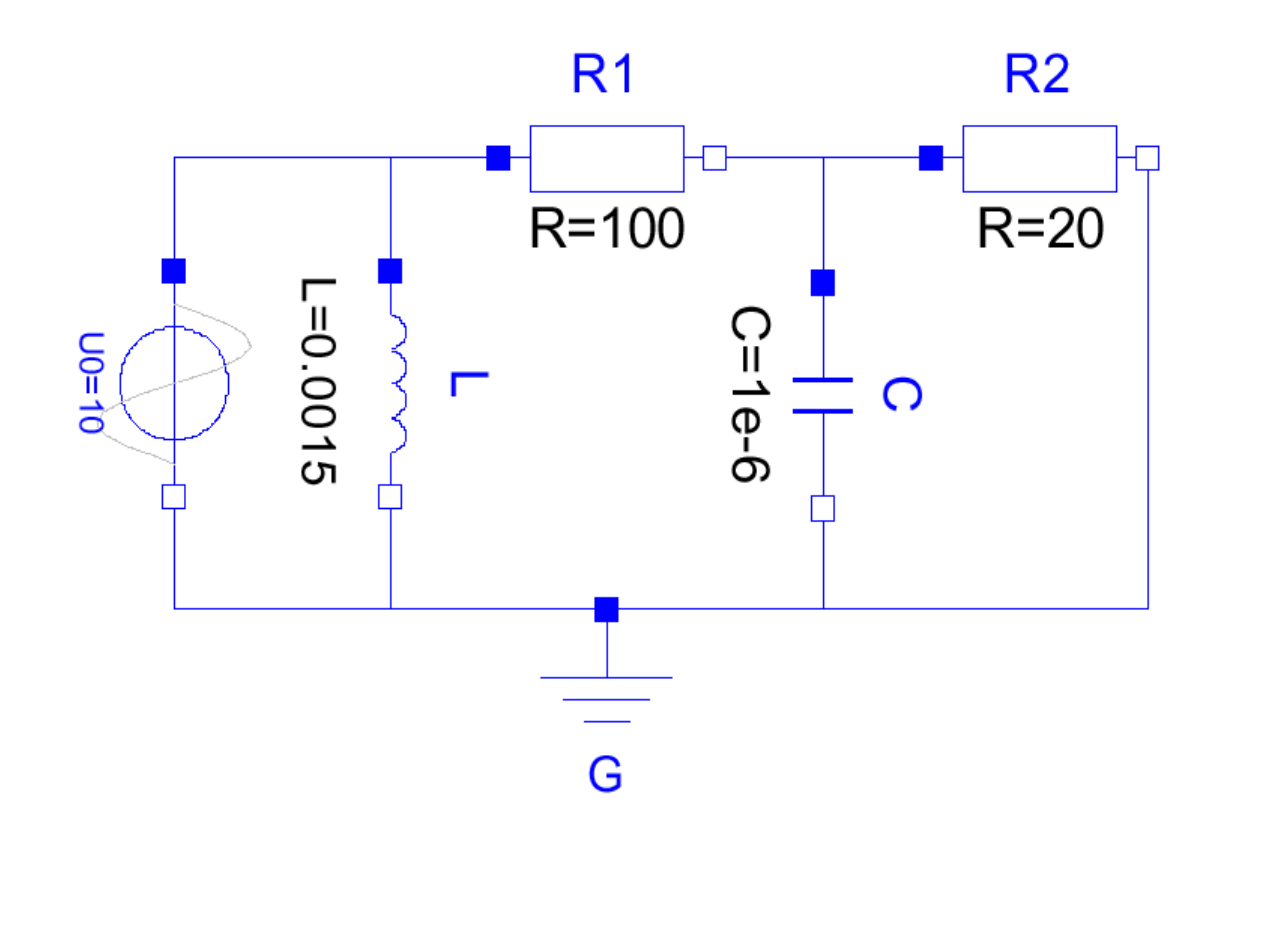

## **Second Example**

**+**

**Robotics and Mechatronics Centre**

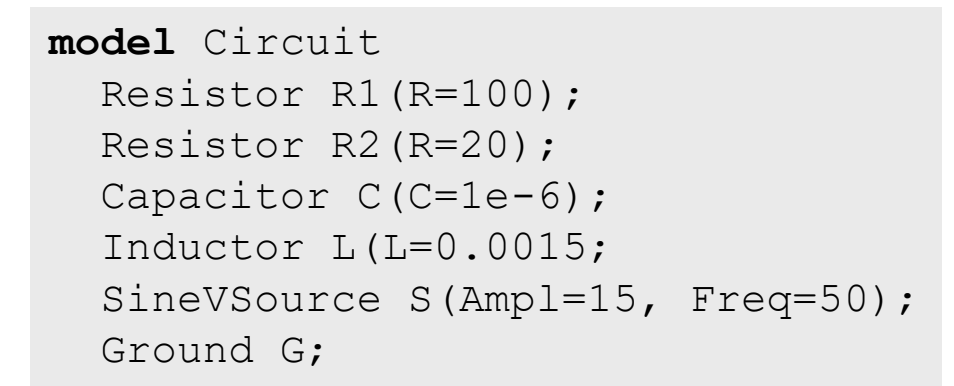

#### **equation**

```
connect(G.p,S.n)
connect(G.p,L.n)
connect(G.p,R2.n)
connect(G.p,C.n)
connect(S.p,R1.p)
```

```
connect(S.p,L.p)
```
**connect**(R1.n,R2.p) **connect**(R1.n,C.p) **end** Pin;

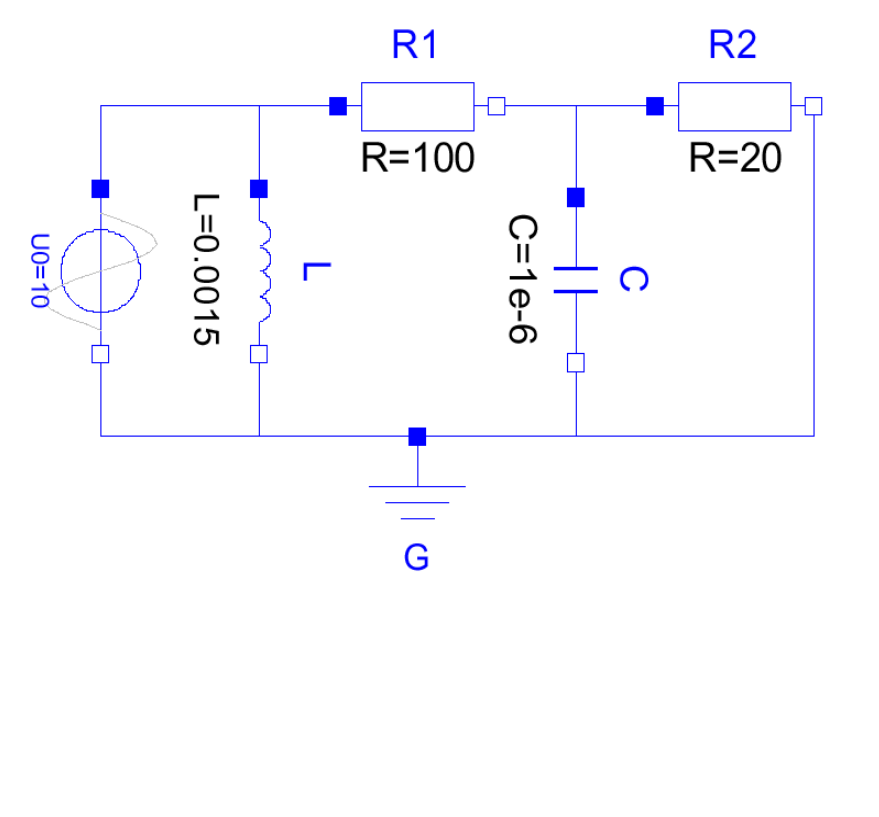

© Dirk Zimmer, November 2022, Slide 27

## **Second Example**

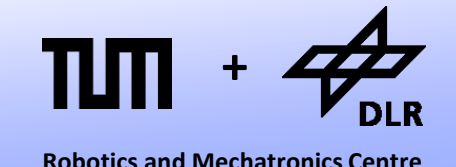

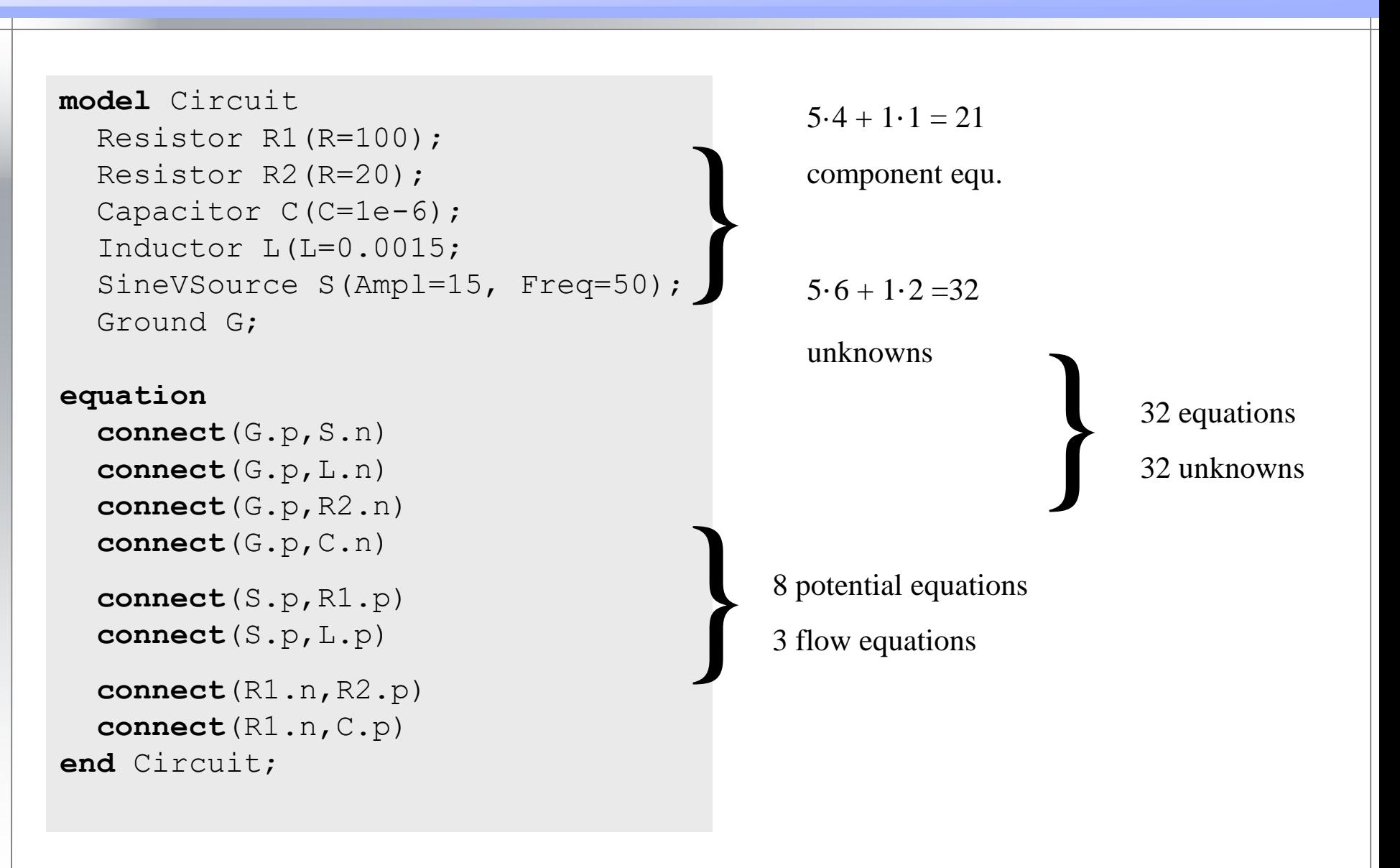

### **Inheritance**

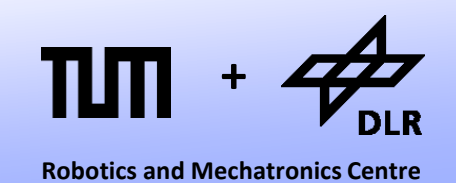

#### **partial model** OnePort

```
SI.Voltage u;
```

```
SI.Current i;
```
Pin p; Pin n;

### **equation**

 $u = p.v - n.v;$  $0 = p.i + n.i;$  $i = p.i;$ **end** OnePort;

- We already noticed that the resistor, capacitor, and voltage source share most of their equations.
- We can share this common part by declaring an abstract base model.
- The base model can serve as template for many concrete models.
- It is denoted as partial, since there are equations missing and the abstract base model should not be instantiated.

### **Inheritance**

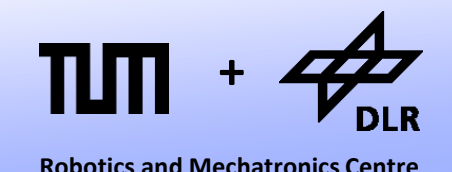

#### **partial model** OnePort

SI.Voltage u; SI.Current i;

Pin p; Pin n;

#### **equation**

 $u = p.v - n.v;$  $0 = p.i + n.i;$  $i = p.i;$ **end** OnePort;

**model** Capacitor **extends** OnePort; **parameter** SI.Capacitance C=1; **equation**  $der(u) * C = i;$ **end** Capacitor; **model** Resistor **extends** OnePort; **parameter** SI.Resistance R=1; **equation**  $u = R * i$ ; **end** Resistor;

© Dirk Zimmer, November 2022, Slide 30

### **Inheritance**

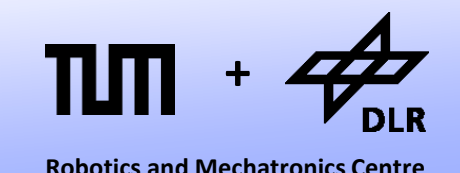

- New models can be generated out of the partial base model by the keyword **extends**.
- Then the missing parameters and equations are added.
- The keyword **extends** can be applied in a very generic way.
- Multiple inheritance is possible as well.

**model** Capacitor **extends** OnePort; **parameter** SI.Capacitance C=1; **equation**  $der(u) *C = i;$ **end** Capacitor; **model** Resistor **extends** OnePort; **parameter** SI.Resistance R=1; **equation**  $u = R * i$ ; **end** Resistor;

## **Conclusions**

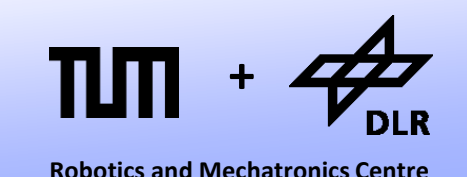

Let us conclude by a few general remarks

- Modelica provides means to express differential-algebraic equation systems in a convenient way.
- Modelica enables to organize the knowledge in a hierarchical form.
- Modelica is a declarative modeling language. It is not a programming language.
- The declarative style enables the modeler to focus on *what* he wants to model rather than to think about *how* to achieve a computational realization.
- In this way, the models become also more self-contained. They represent meaningful semantic entities by themselves even without being simulated.

### **<sup>+</sup> Outlook**

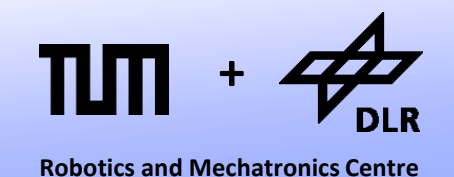

- In this lecture we looked at the textual modeling.
- But most of the modeling in Modelica/Dymola is graphical.

© Dirk Zimmer, November 2022, Slide 33

# **The End**